# **Feldname des Selektionsfeld mittels Mouse-Over einsehen**

Über den Support-Modus kann ein Hinweis eingeblendet werden, der den Namen des (Datenbank-) Selektionsfeldes anzeigt, sobald der Mauszeiger auf diesem verweilt.

Diese Funktion steht für folgende Felder zur Verfügung:

- Auswahlfelder, bei denen ein Vorgabewert gewählt werden kann
- Datumswerte
- CheckBox
- RichEdit
- CheckListBox

## **Support-Modus einblenden**

#### **Über Hilfe-Register Support-Modus starten**

Den Support-Modus erreichen Sie über Register: DATEI - HILFE - SUPPORT & HOTLINE - Schaltfläche: HOTLINE MODUS. Über diesen Pfad können Sie später auch wieder den Support-Modus deaktivieren.

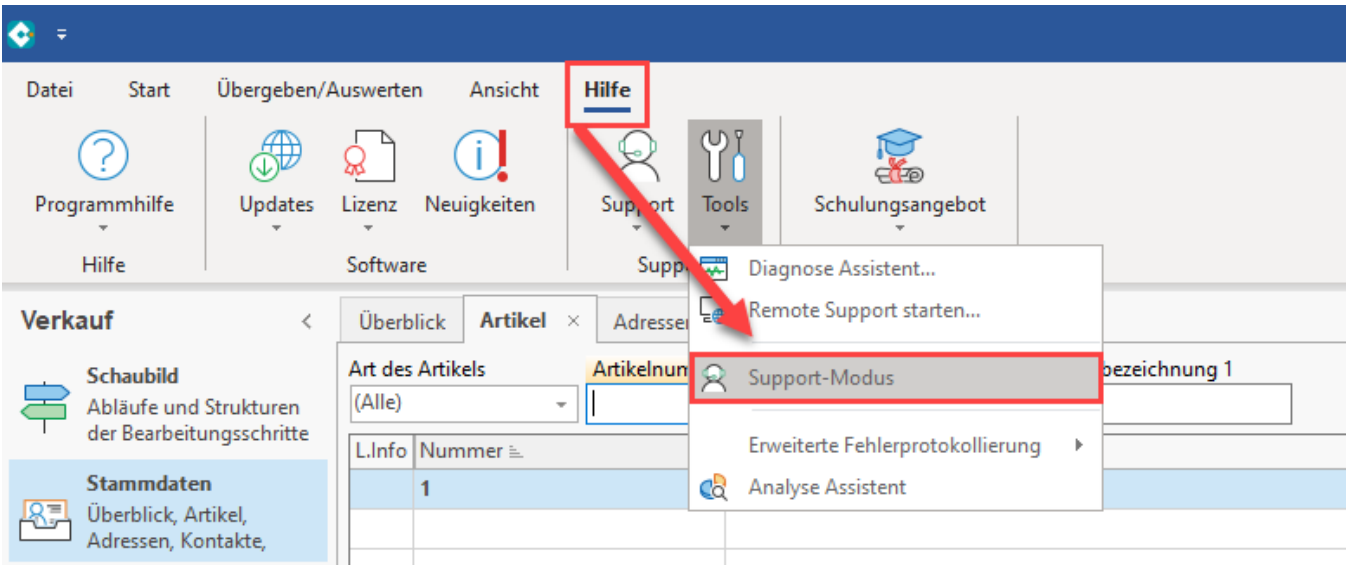

## **Über Titelleiste Support-Modus starten**

Weiterhin kann der Support-Modus auch über die Titelleiste erreicht werden: Rechte Maustaste - Auswahl: SUPPORT-MODUS.

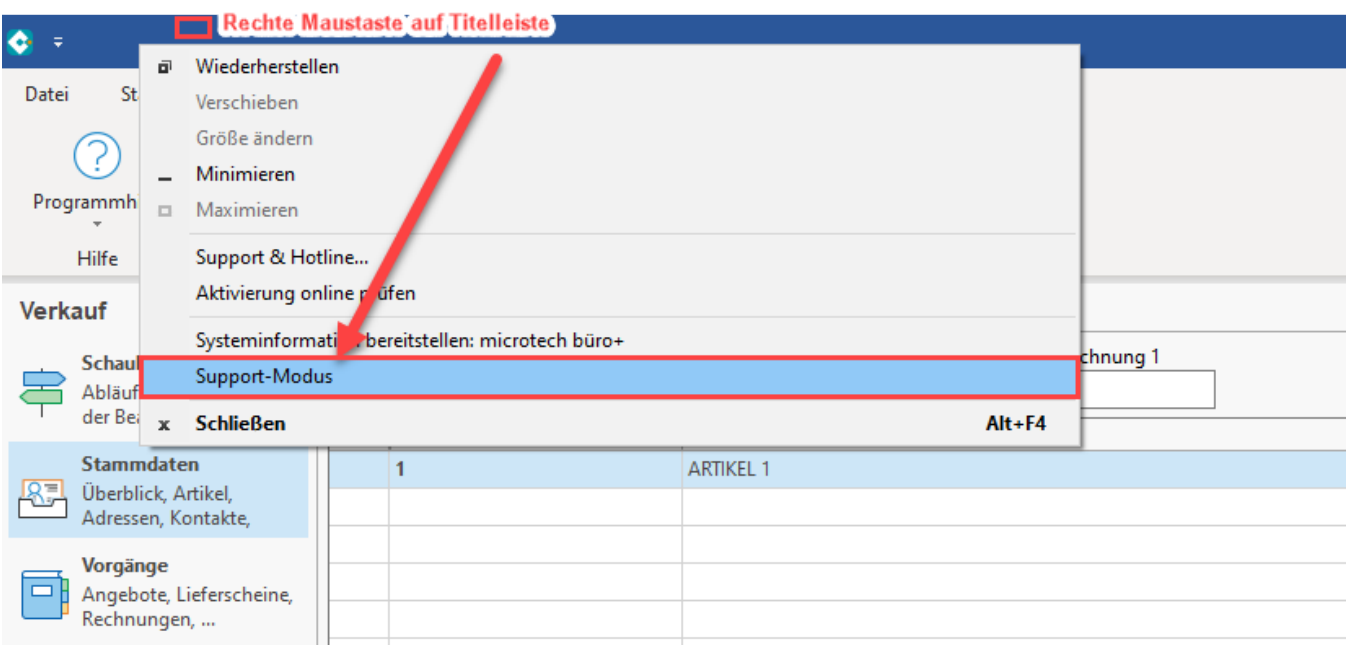

## **Mouse-Over auf Selektionsfeldern anzeigen**

#### Beispiel:

## VERKAUF - STAMMDATEN - ADRESSEN

Im Bereich der Adressen existieren in unserem Beispiel-Datensatz der Adressnummer "10001 Steffis Tintenfass" zwei Selektionsfelder mit den folgenden Bezeichnungen:

- erhält Weihnachtspräsent
- wurde geworben durch

Für dieses Beispiel wurde bereits der Support-Modus aktiviert.

Wird nun der Mauszeiger über eines der Selektionsfelder bewegt, zeigt die Software für kurze Zeit den Feldnamen des aktuell ausgewählten Bereichs an.

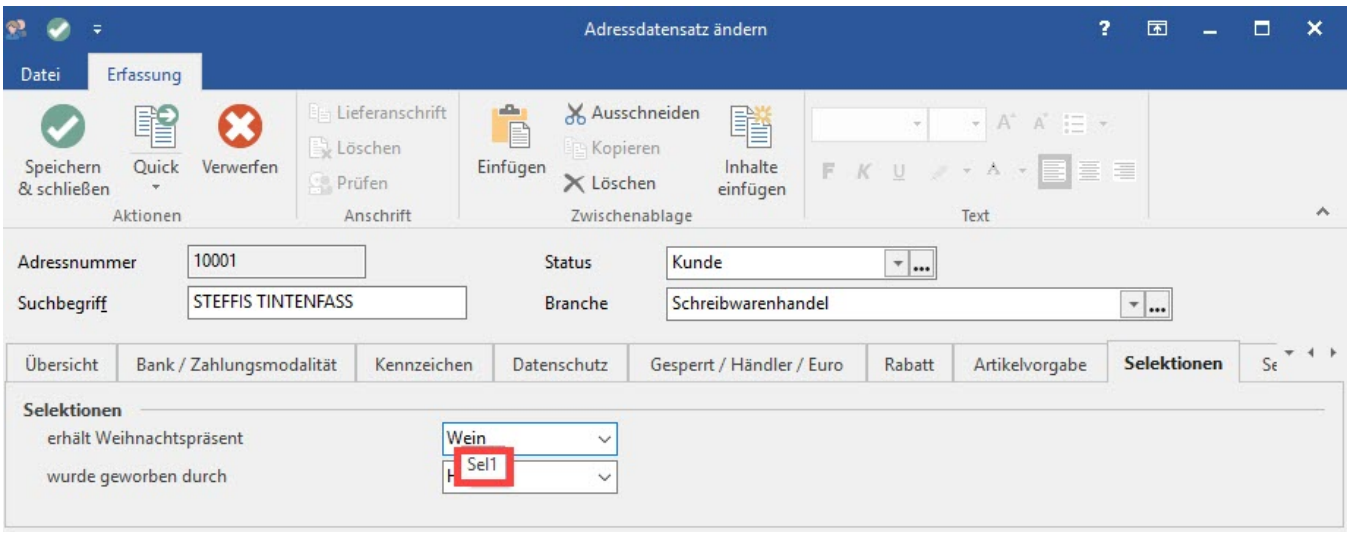

Auch Datumsfelder oder Checkbox-Felder zeigen den Feldnamen von Selektionsfeldern an.

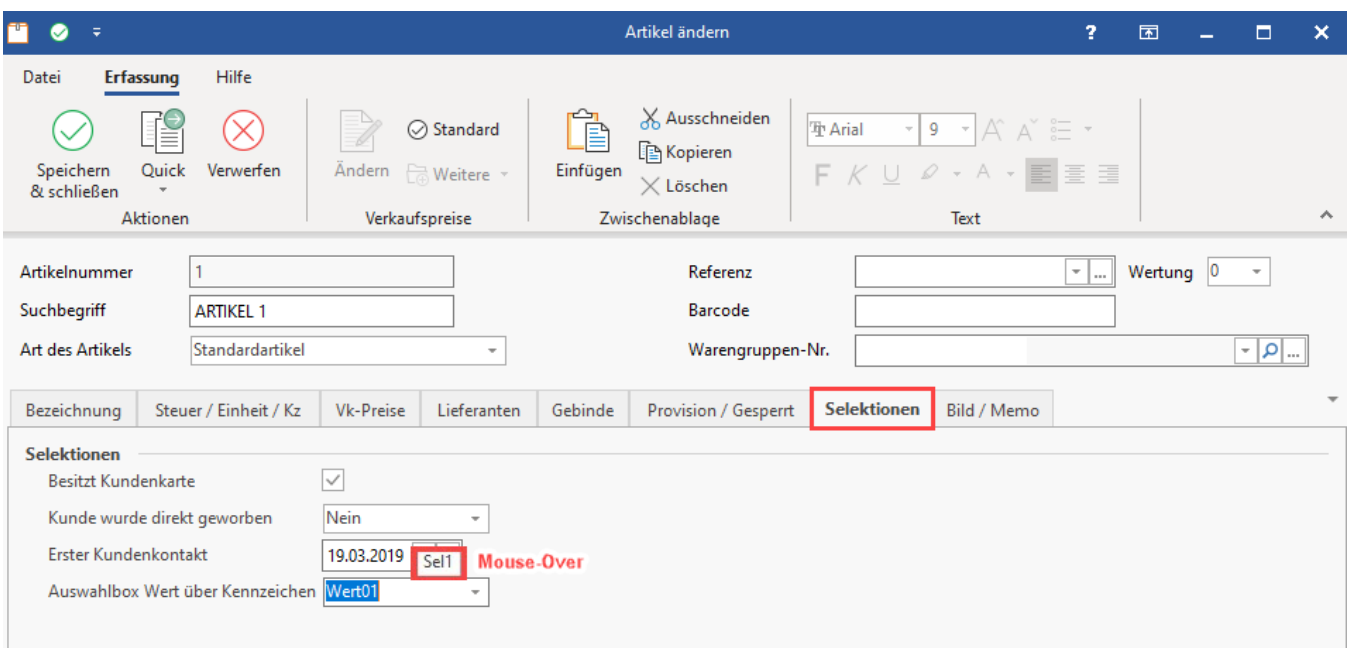

## **Anwendungsgebiet**

Je nachdem wie viele Selektionsfelder eingerichtet wurden, kann es sehr hilfreich sein, auf diese einfache Art und Weise den genauen Feldnamen schnell auslesen zu können, etwa wenn Sie den Feldnamen in einer Regel verwenden möchten.

Die Selektionsfelder werden - wie bisher - im DB-Manager zu den jeweiligen Datenbanken (zum Beispiel: Adressen) festgelegt.